# **Szablony ocen kształtujących**

**do**

## **edukacji komputerowej dla klas 1-3.**

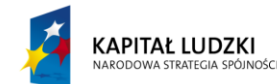

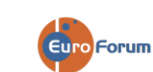

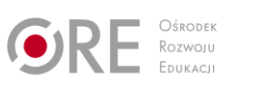

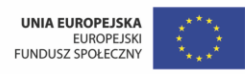

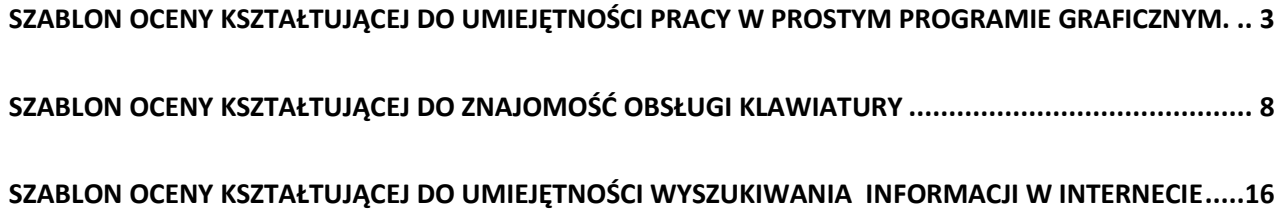

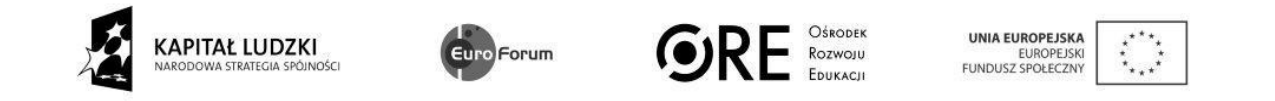

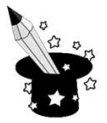

#### <span id="page-2-0"></span>**Szablon oceny kształtującej do umiejętności pracy w prostym programie graficznym.**

Oddajemy nauczycielom szablon do sporządzania informacji zwrotnej dotyczącej pracy w prostym programie graficznym. Poniższy szablon może posłużyć do stworzenia co najmniej trzech informacji zwrotnych – jednej do I klasy, jednej do II dotyczącej nowych umiejętności, jednej do II klasy, ale uwzględniającej także umiejętności z klasy I.

Poniżej znajduje się nacobezu dotyczące pracy w prostym programie graficznym. Pierwsza tabelka dotyczy umiejętności jakie powinien opanować uczeń klasy I, a druga dotyczy nowych umiejętności ucznia klasy II. Trzecia zbiera umiejętności z klasy I i II. Nauczyciel w pierwszej kolumnie tabeli zaznacza co uczeń już potrafi, a w ostatniej nad czym jeszcze powinien popracować.

Kilka pomysłów na informację jak uczeń może poprawić swoje umiejętności lub jak udoskonalić jest dostępnych pod tabelkami. Nauczyciel może wydrukować je na kartce, rozciąć na "paski" z pojedynczymi informacjami i dołączyć do tabelki z nacobezu. Może też wymyśleć własne.

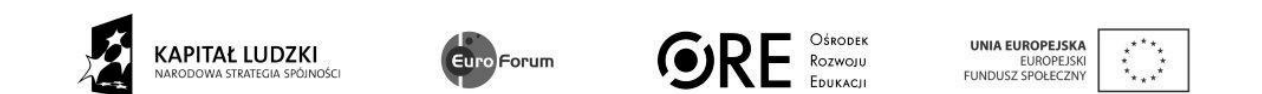

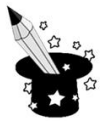

#### **Nacobezu klasa I:**

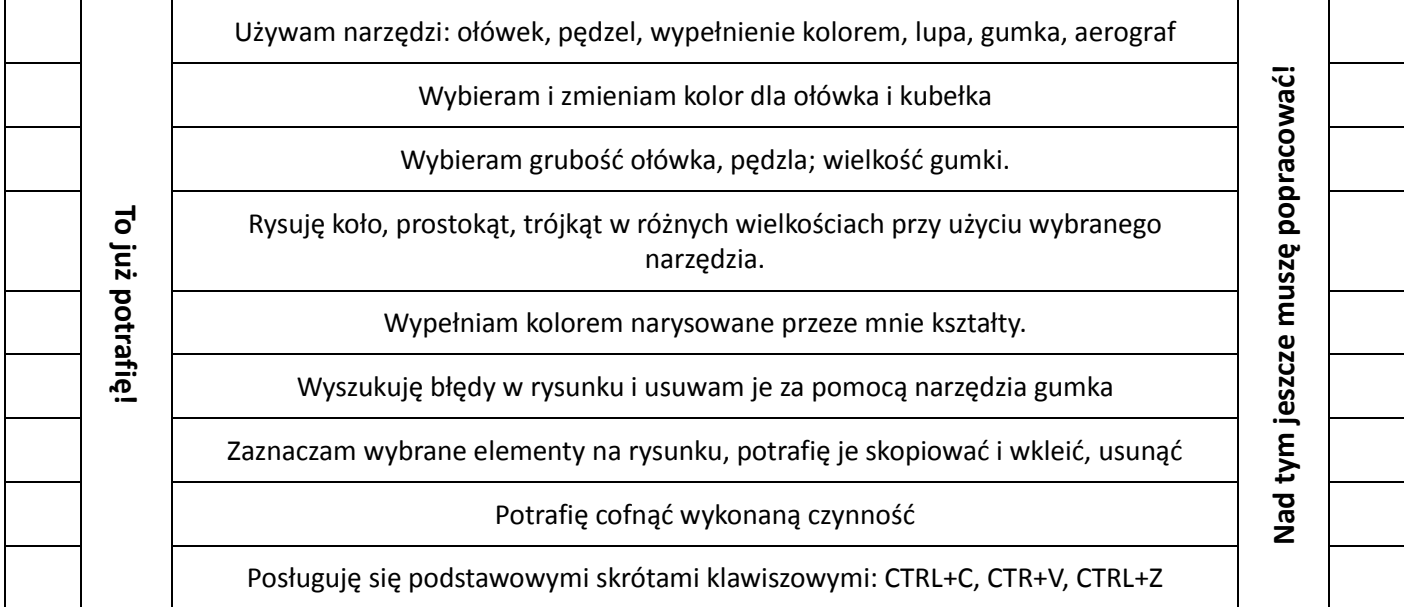

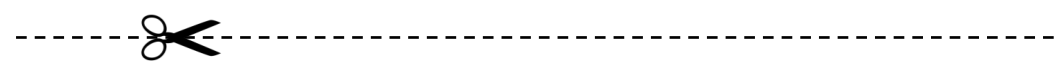

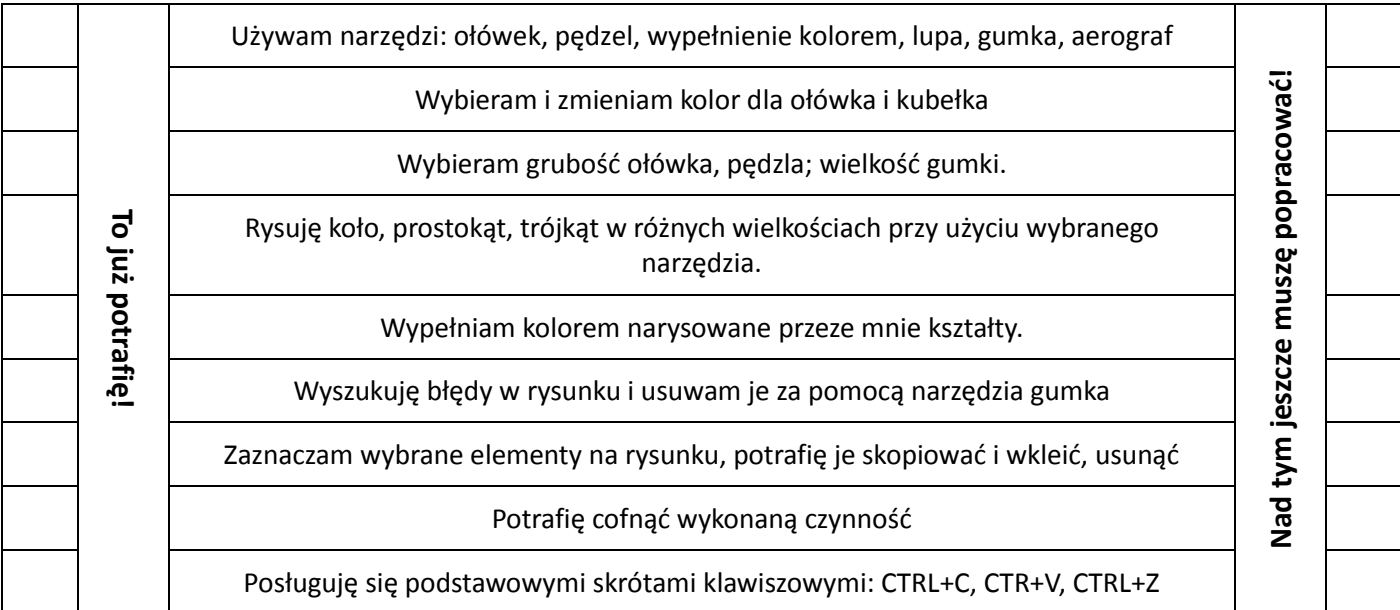

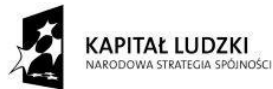

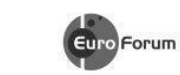

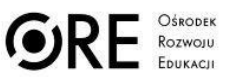

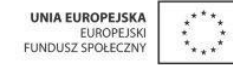

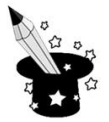

#### **Nacobezu klasa II:**

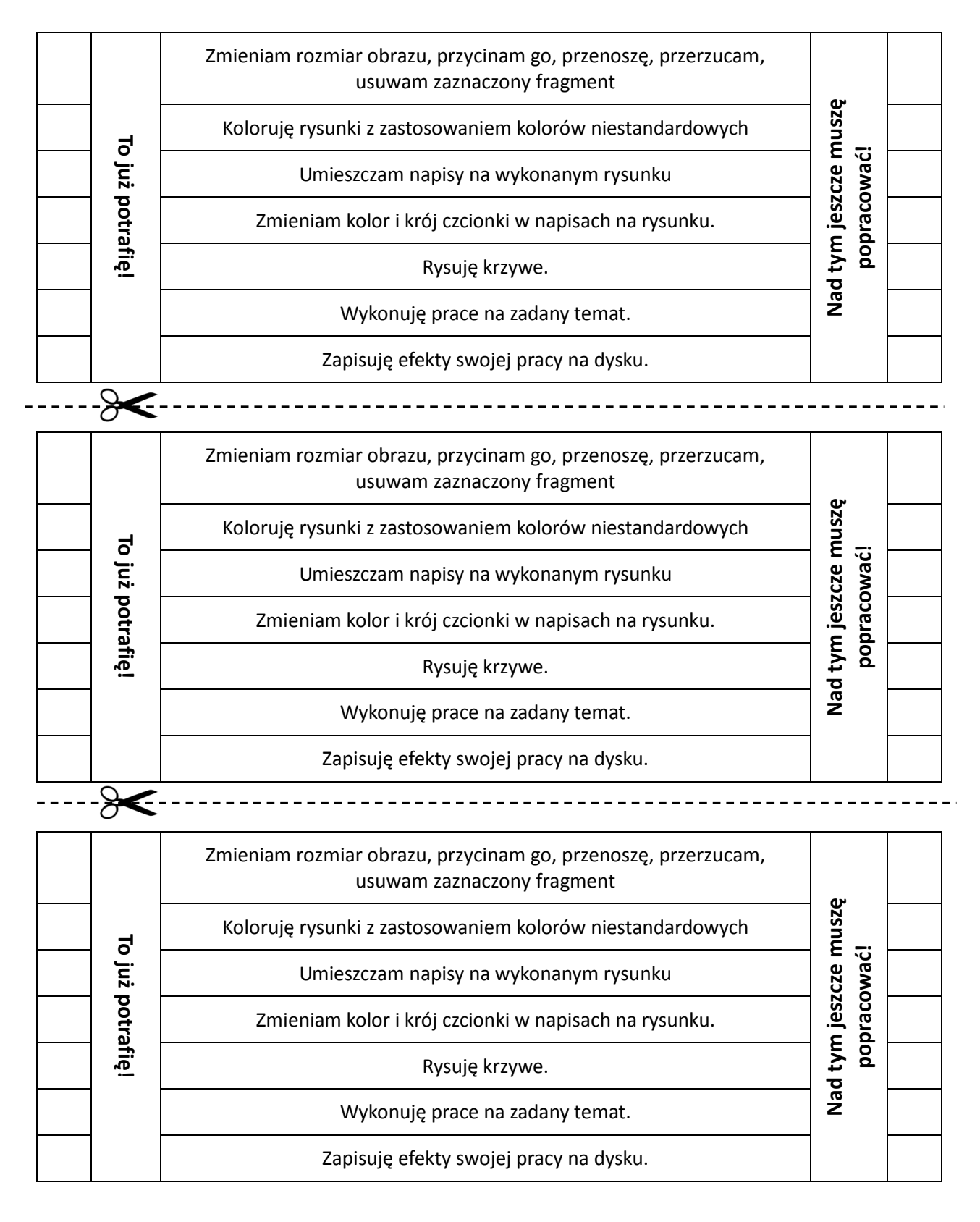

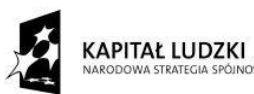

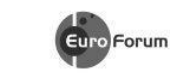

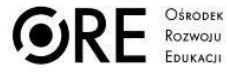

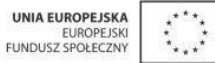

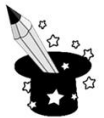

#### **Nacobezu klasa I i II:**

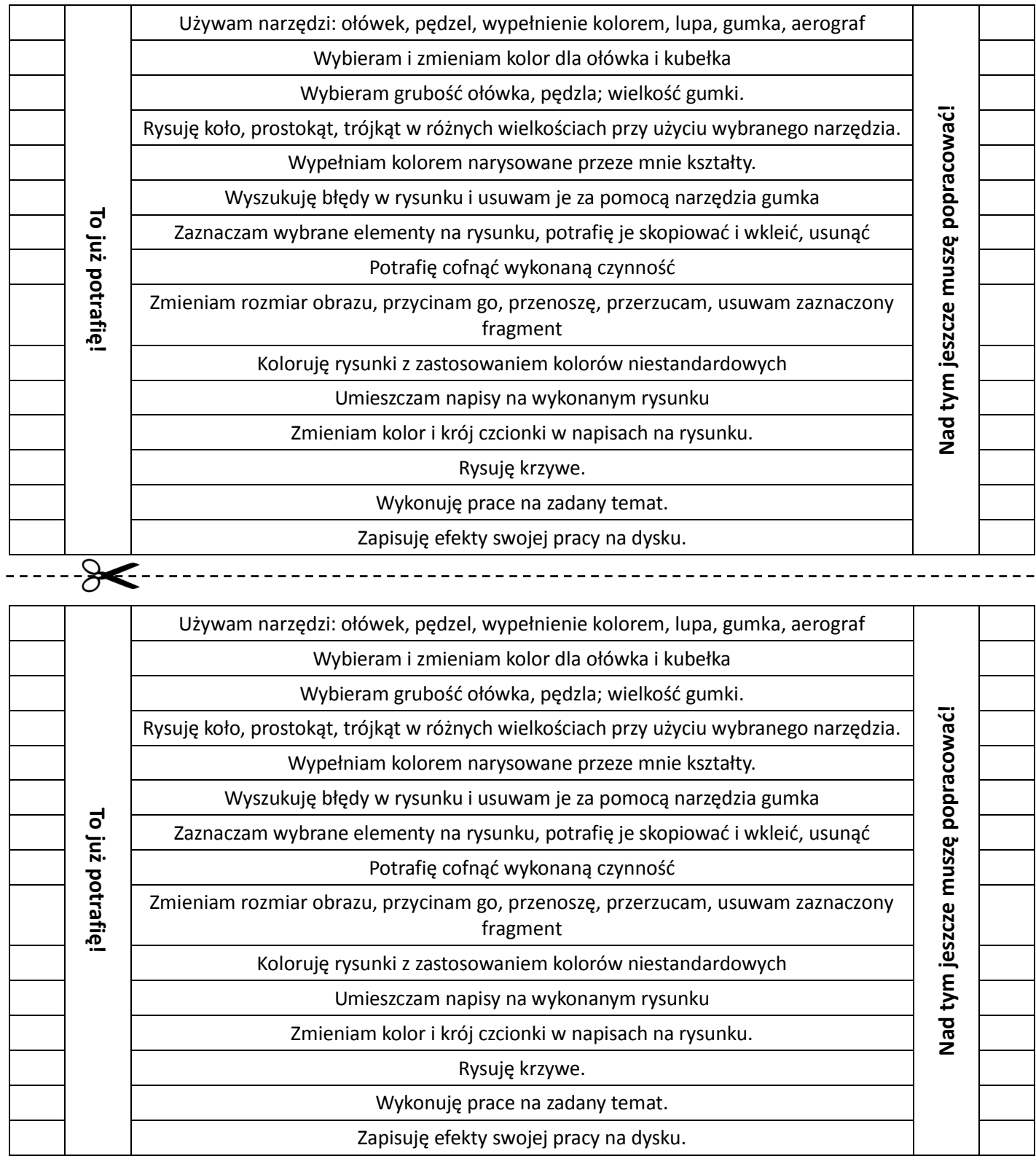

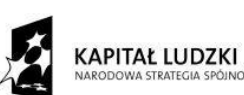

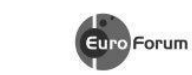

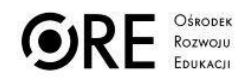

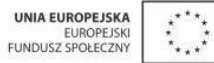

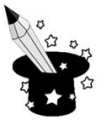

#### **3. Jak poprawić złe?**

Aby utrwalić ikonki symbolizujące narzędzia programu , możesz pograć z kimś w samodzielnie przygotowaną grę "*memory*". Wytnij kilka karteczek, narysuj na nich ikonki z narzędziami (po 2 sztuki). Odkrywaj karty parami i głośno wypowiadaj nazwy narzędzi.

Przygotuj kilka kartek. Na każdej z nich napisz kilka poleceń dotyczących rysowania różnych kształtów, używania różnych narzędzi, na przykład: 1) narysuj koło w kolorze zielonym 2) wypełnij je na czerwono 3) wytrzyj wszystko gumką. Zadania możesz wykonywać razem z kolegą lub domownikiem. [To polecenie można zastosować do kilku punktów z nacobezu]

Narysuj na kartce kilka figur w różnych kolorach. Narysuj potem jak najbardziej podobny rysunek w programie graficznym. Możesz też zadać komuś narysowanie takie rysunku i wymieńcie się

poleceniami.

Narysuj w programie dowolną figurę geometryczną. Następnie wstaw 10 takich samych figur używając klawiszy skrótu. Na koniec wytrzyj 5 figur używając narzędzia gumka.

#### **4. Jak udoskonalić to, co dobre?**

Pobaw się z kolegą w malarzy. Przygotujcie kilka losów z napisami, np. domek, buda, bałwan, itp. Waszym zadaniem jest stworzenie rysunku w programie Paint za pomocą narzędzi do rysowania

figur. Pomalujcie rysunki za pomocą narzędzia pędzel lub wypełnianie.

Zaprojektuj i wykonaj w programie plan lekcji.

Spróbuj wykonać samodzielnie zaproszenia na urodziny.

Znajdźcie jak wyglądają flagi różnych państw, następnie podzielcie się między sobą i spróbujcie je narysować w programie graficznym.

Narysuj w programie choinki używając trójkąta o różnych wielkościach lub bałwana używając koła o różnych wielkościach. 

Aby poćwiczyć rysowanie krzywych znajdź zdjęcie jakiejś ciekawej ryby i spróbuj ją odtworzyć w programie graficznym.

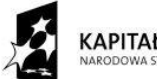

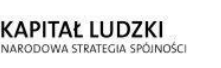

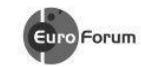

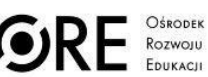

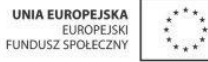

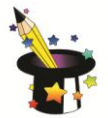

### **Szablon oceny kształtującej do znajomość obsługi klawiatury**

<span id="page-7-0"></span>Poniższy szablon służy do stworzenia co najmniej czterech ocen kształtujących z obszaru znajomości klawiatury. Z poniższych sformułowań należy wybrać właściwe dla ucznia i umieścić je w czterech polach tabeli (4 elementy oceny kształtującej).

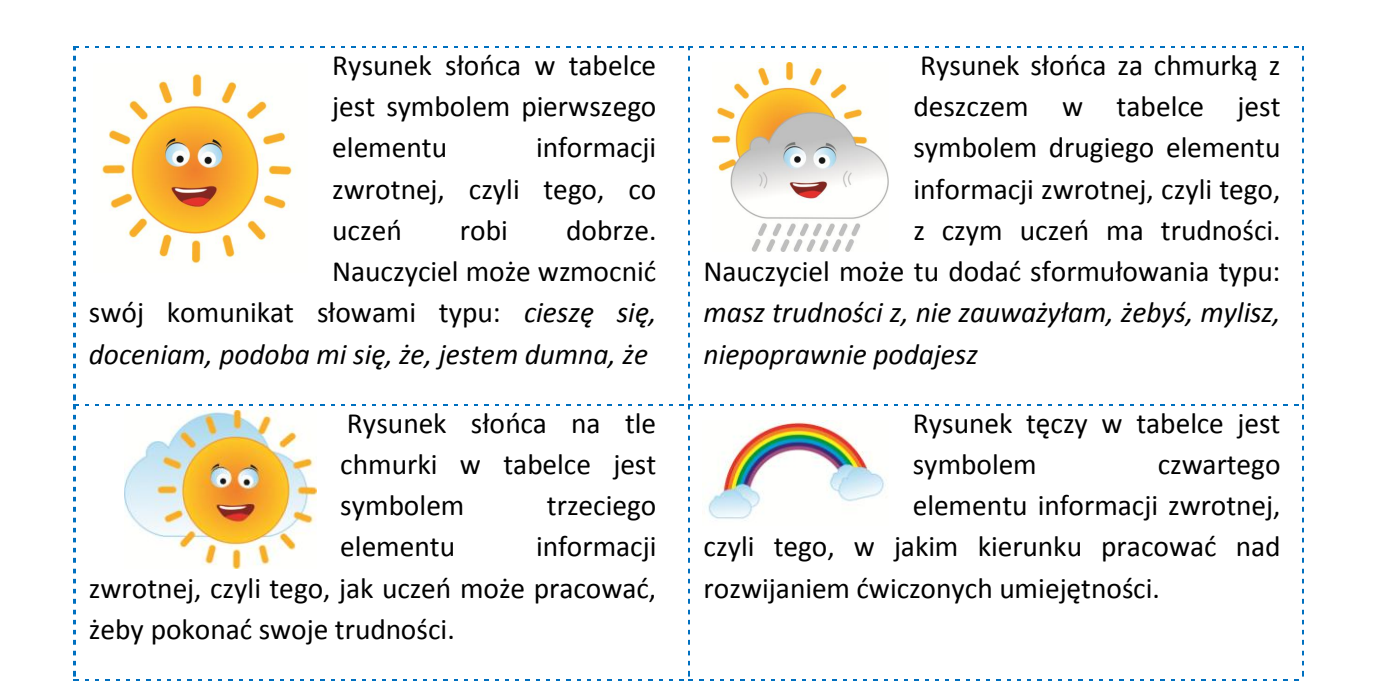

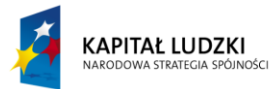

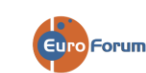

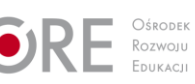

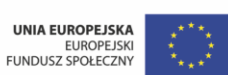

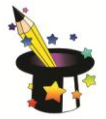

#### **Nacobezu:**

- − Znam położenie na klawiaturze klawiszy i korzystam z nich zgodnie z ich przeznaczeniem.
- − Piszę litery małe i wielkie.
- − Piszę litery z polskimi znakami: ą, ę, ś, ć, ż, ź, ł, ó.
- − Znam przeznaczenie klawiszy Spacja i Enter.
- − Prawidłowo rozmieszczam znaki interpunkcyjne w tekście.
- − Znam przeznaczenie klawiszy Backspace, Delete.
- − Dokonuję poprawek w tekście poprzez dopisywanie nowych lub usuwanie zbędnych liter/wyrazów.
- − Znam przeznaczenie klawiszy Ctrl, Shift, Alt.
- − Piszę w wybranym edytorze tekstu proste teksty (np. imię, nazwisko, klasę, nazwę szkoły).
- − Poruszam się po tekście myszką lub klawiszami.
- − Przepisuję w wybranym edytorze tekstu krótkie teksty (np. rymowanki, wierszyki).
- − Pogrubiam, pochylam i podkreślam tekst.
- − Potrafię wzbogacić tekst o symbole graficzne, cliparty, obrazy.
- − Wycinam, wklejam, przenoszę wybrane fragmenty tekstu.

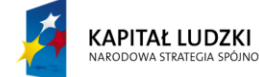

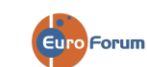

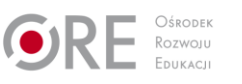

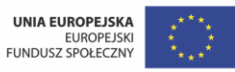

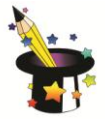

#### **Pierwsza część oceny opisowej**

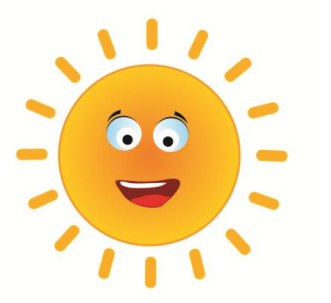

− Znasz położenie liter i cyfr na klawiaturze.

- − Znasz położenie liter na klawiaturze, znasz położenie liter i cyfr na klawiaturze.
- Szybko odnajdujesz litery i cyfry na klawiaturze i właściwie ich używasz.
	- − Zazwyczaj właściwie korzystasz z klawiszy z literami i cyframi.
- − Zawsze sprawnie piszesz małe i wielkie litery.
- − Zazwyczaj sprawnie piszesz małe i wielkie litery.
- − Często sprawnie piszesz małe i wielkie litery.
- − Sprawnie piszesz małe litery.
- − Zawsze właściwie piszesz małe i wielkie litery z polskimi znakami.
- − Zazwyczaj właściwie piszesz małe i wielkie litery z polskimi znakami.
- − Często właściwie piszesz małe i wielkie litery z polskimi znakami.
- − Sprawnie piszesz małe litery z polskimi znakami.
- − Zazwyczaj sprawnie piszesz małe litery z polskimi znakami.
- − Znasz przeznaczenie klawiszy Ctrl, Shift, Alt, Enter, Spacja, Backspace, Delete i właściwie ich używasz.
- − Znasz przeznaczenie klawiszy Ctrl, Shift, Alt, Enter, Spacja, Backspace, Delete.
- − Znasz przeznaczenie klawiszy Ctrl, Shift, Alt, Enter, Spacja, Backspace, Delete i zazwyczaj właściwie ich używasz.
- − Znasz przeznaczenie klawiszy Ctrl, Shift, Alt, Enter, Spacja, Backspace, Delete i często właściwie ich używasz.
- − Sprawnie i bezbłędnie piszesz / przepisujesz w wybranym edytorze tekstu proste teksty.
- − Zazwyczaj bezbłędnie piszesz / przepisujesz w wybranym edytorze tekstu proste teksty.
- − Często bezbłędnie piszesz / przepisujesz w wybranym edytorze tekstu proste teksty.
- − Sprawnie i właściwie pogrubiasz, pochylasz, podkreślasz tekst.
- − Zazwyczaj bezbłędnie pogrubiasz, pochylasz, podkreślasz tekst.
- − Poprawnie pogrubiasz, pochylasz, podkreślasz tekst.

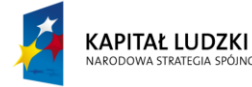

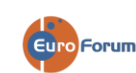

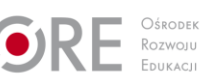

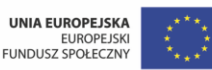

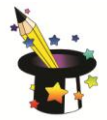

#### **Druga część oceny opisowej**

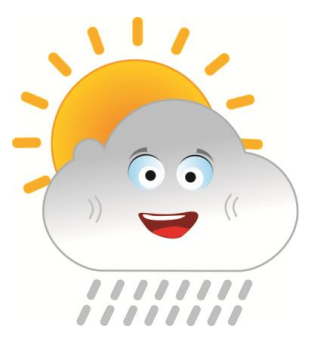

- − Dużo czasu zajmuje ci odnalezienie na klawiaturze klawiszy z właściwymi literami i cyframi.
- − Dużo czasu zajmuje ci odnalezienie na klawiaturze klawiszy z właściwymi literami.
- − Dużo czasu zajmuje ci odnalezienie na klawiaturze klawiszy z właściwymi cyframi.
- − Często mylisz położenie na klawiaturze z klawiszy z właściwymi literami i cyframi.
- − Często masz problem z napisaniem wielkiej litery.
- − Czasem masz problem z napisaniem wielkiej litery.
- − Masz problem z napisaniem wielkiej litery.
- − Rzadko właściwie piszesz wielkie litery.
- − Często masz problem z napisaniem wielkiej litery z polskimi znakami.
- − Czasem masz problem z napisaniem wielkiej litery z polskimi znakami.
- − Masz problem z napisaniem wielkiej litery z polskimi znakami.
- − Rzadko właściwie piszesz małe i wielkie litery z polskimi znakami.
- − Nie znasz przeznaczenia klawiszy Ctrl, Shift, Alt, Enter, Spacja, Backspace, Delete.
- − Mylisz przeznaczenie klawiszy Ctrl, Shift, Alt, Enter, Spacja, Backspace, Delete.
- − Często mylisz przeznaczenie klawiszy Ctrl, Shift, Alt, Enter, Spacja, Backspace, Delete.
- − Czasami zdarza ci się mylić przeznaczenie klawiszy Ctrl, Shift, Alt, Enter, Spacja, Backspace, Delete.
- − Często popełniasz błędy w pisaniu / przepisywaniu prostych tekstów.
- − Czasami popełniasz błędy w pisaniu / przepisywaniu prostych tekstów.
- − Popełniasz drobne błędy przy pisaniu / przepisywaniu prostych tekstów.

#### **Trzecia część oceny opisowej**

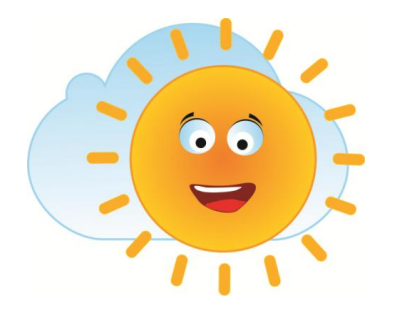

− Z pomocą dorosłej osoby stwórz na dużej kartce rysunek klawiatury komputerowej z pustymi miejscami na klawiszach. Postaraj się zapamiętać jak najwięcej liter i cyfr z prawdziwej klawiatury (może być fragmentami, np. same cyfry) i wpisz je ołówkiem na klawisze papierowej klawiatury. Zawsze możesz zetrzeć gumką litery i cyfry i uzupełniać od nowa.

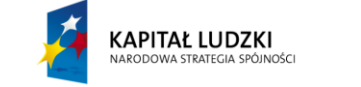

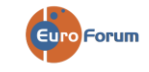

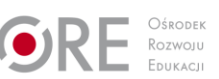

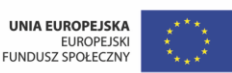

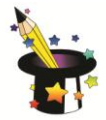

- − W zapamiętaniu przeznaczenia klawiszy pomoże ci wierszyk
- − *Dziś BACKSPACEm wszystko cofnę,*
- − *Zatwierdzę ENTERem.*
- − *Z ALTem napiszę polską,*
- − *Z SHIFTem dużą literę.*
- − Ćwicz prawidłowe pisanie, przepisując na komputerze ulubiony wierszyk lub kilka zdań z czytanki, którą omawialiście w szkole. Zawsze poproś dorosłego domownika lub starsze rodzeństwo o sprawdzenie.
- − Przypominj sobie i wyszukaj na klawiaturze klawisze z cyframi, kolejnymi literami alfabetu oraz specjalne. Napisz w edytorze tekstu swoje imię i nazwisko, pamiętając o wielkich literach. Nazwisko pogub, a imię podreśl.
- Napisz w edytorze tekstu 15 wyrazów zawierających literki ę, ą, ś, ź, ó, ż, dż, dź, ć, ń, ł.
- − Napisz w edytorze imiona kolegów i koleżanek z klasy, pisząc pamiętaj o wielkich i małych literach.

#### **Czwarta część oceny opisowej**

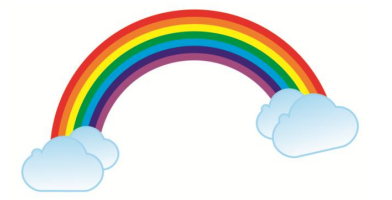

− Wspólnie z kolegą, koleżanką, rodzeństwem lub rodzicami zorganizujcie konkurs. Niech każdy z was przepisze tan sam tekst na komputerze. Sprawdźcie, kto zrobi to bezbłędnie w najkrótszym czasie.

− Aby udoskonalić pisanie w edytorze tekstu, poproś kolegę o dyktowanie krótkiego tekstu, który będziesz pisał pamiętając o polskich znakach i wielkich literach. Potem pozmieniaj w wybranych wyrazach czcionkę na pogrubioną, podkreśloną i przechyloną.

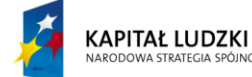

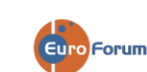

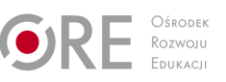

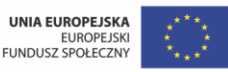

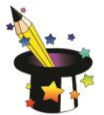

#### **Przykładowa informacja zwrotna:**

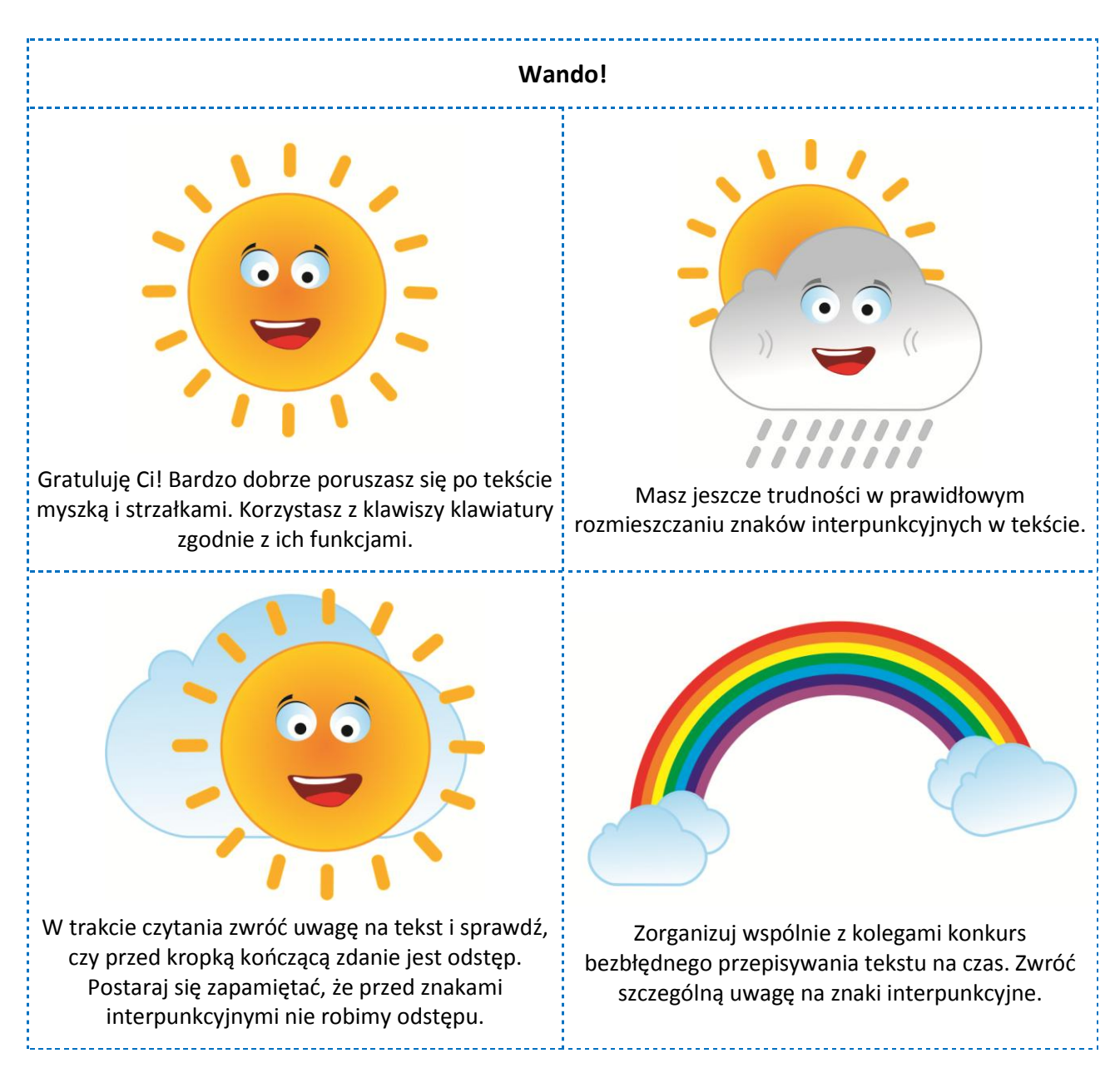

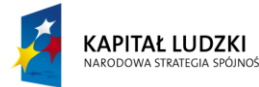

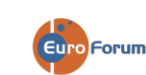

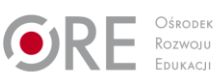

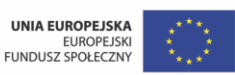

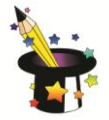

Poniżej znajduje się szablon, który daje możliwość utworzenia, co najmniej 4 informacji zwrotnych dotyczących pisania na klawiaturze. Nauczyciel:

- 1. wpisuje imię wybranego ucznia.
- 2. w każdym polu informacji zwrotnej nauczyciel może co najmniej dwukrotnie skorzystać z listy rozwijanej i wybrać odpowiedni komunikat, daje to możliwość wstawienia dwóch gotowych zdań (pole: kliknij i wybierz), miejsca wykropkowane pozwalają na wpisanie ręczne konkretnych przykładów po wydrukowaniu tabelki
- 3. pole: kliknij tu aby wprowadzić tekst pozwala na wpisanie własnego tekstu z klawiatury komputera
- 4. istnieje możliwość edycji tekstu w polach: "kliknij i wybierz tekst", ale wymaga to zastosowania funkcji developer w pasku narzędzi.

**UWAGA:** Wersja interaktywna jest możliwa do wykorzystanie tylko w dokumencie zapisanym w formacie docx. Jeśli chcą Państwo korzystać z funkcji interaktywnej prosimy o upewnienie się czy korzystają Państwo z załącznika zapisanego w tym formacie.

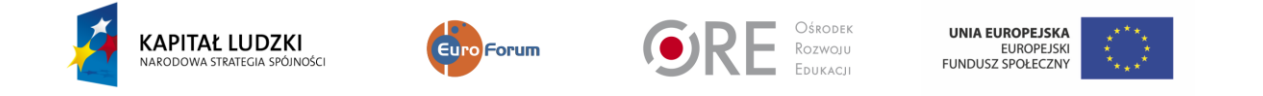

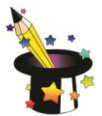

#### **Informacja zwrotna**

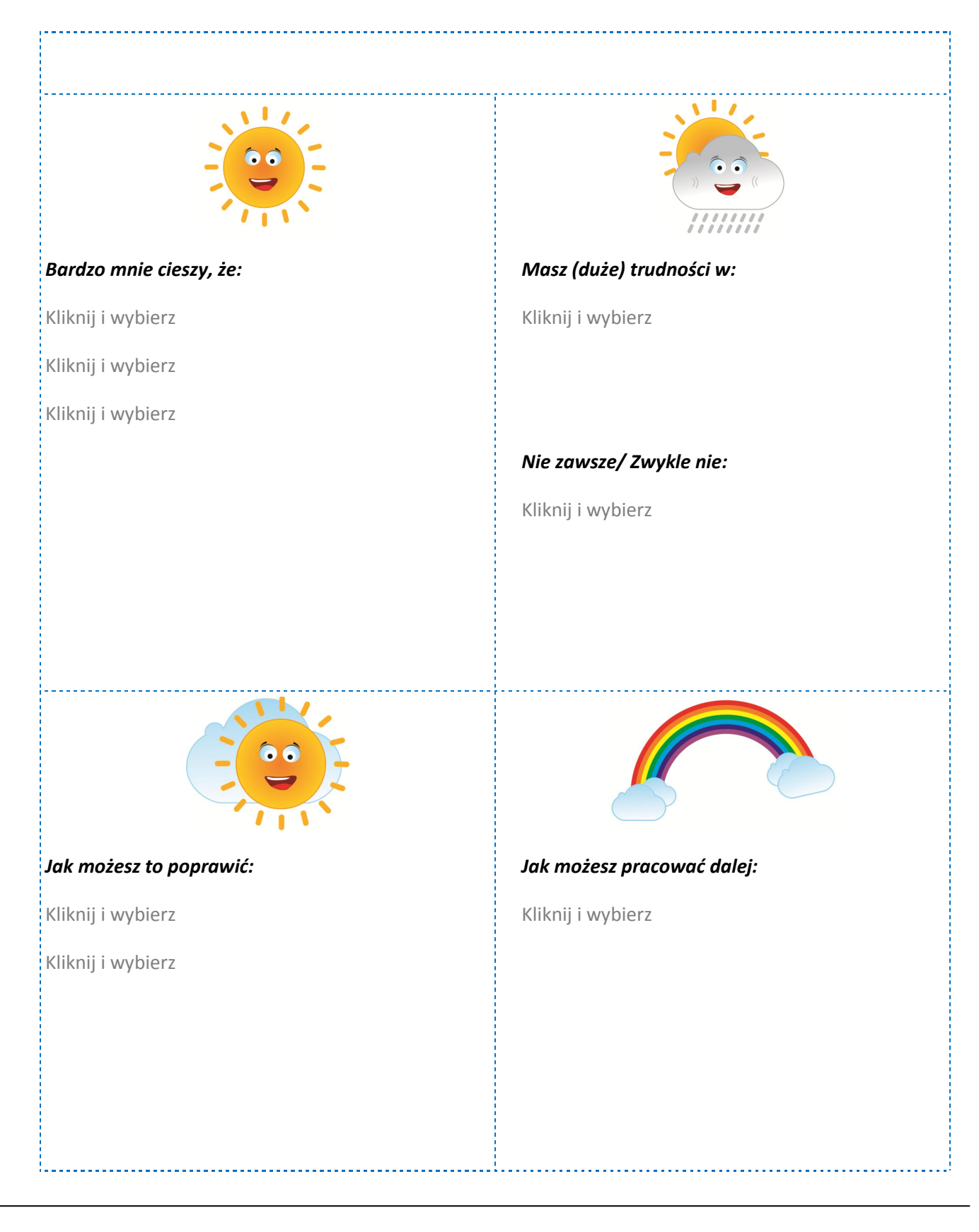

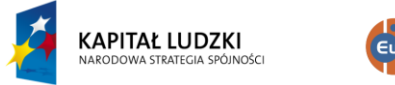

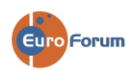

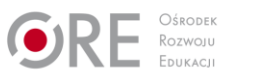

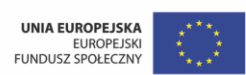

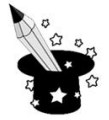

#### <span id="page-15-0"></span>**Szablon oceny kształtującej do umiejętności wyszukiwania informacji w internecie**

Poniższy szablon może posłużyć nauczycielowi do stworzenia, co najmniej 4 informacji zwrotnych dotyczących wyszukiwania informacji w Internecie.

#### **Nacobezu:**

Nacobezu jest dostępne na następnej stronie w formie trzech tabel. Treści programowe z edukacji komputerowej w Innowacyjnym Programie Nauczania Wczesnoszkolnego "Zaczarowany Ołówek" są ułożone spiralnie, a więc treści z klasy II są rozszerzeniem treści z klasy I. Pierwsza tabela dotyczy tylko uruchamiania przeglądarki internetowej (można wykorzystać ją w edukacji komputerowej w klasie I), druga dotyczy wyszukiwania informacji w sieci – czyli informacji, o które uczeń rozszerza swoją wiedzę w klasie II. Trzecia tabela zbiera umiejętności ucznia z klasy I i II. W dwóch ostatnich wierszach tabeli nauczyciel wpisuje, w jaki sposób uczeń może poprawić swoje umiejętności oraz jak udoskonalić to, co już potrafi. W tym celu nauczyciel może skorzystać z propozycji podanych poniżej lub dopisać własne.

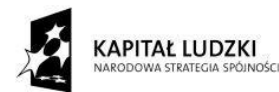

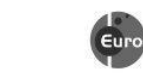

Forum

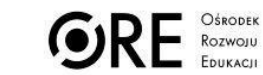

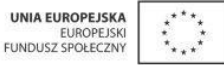

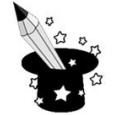

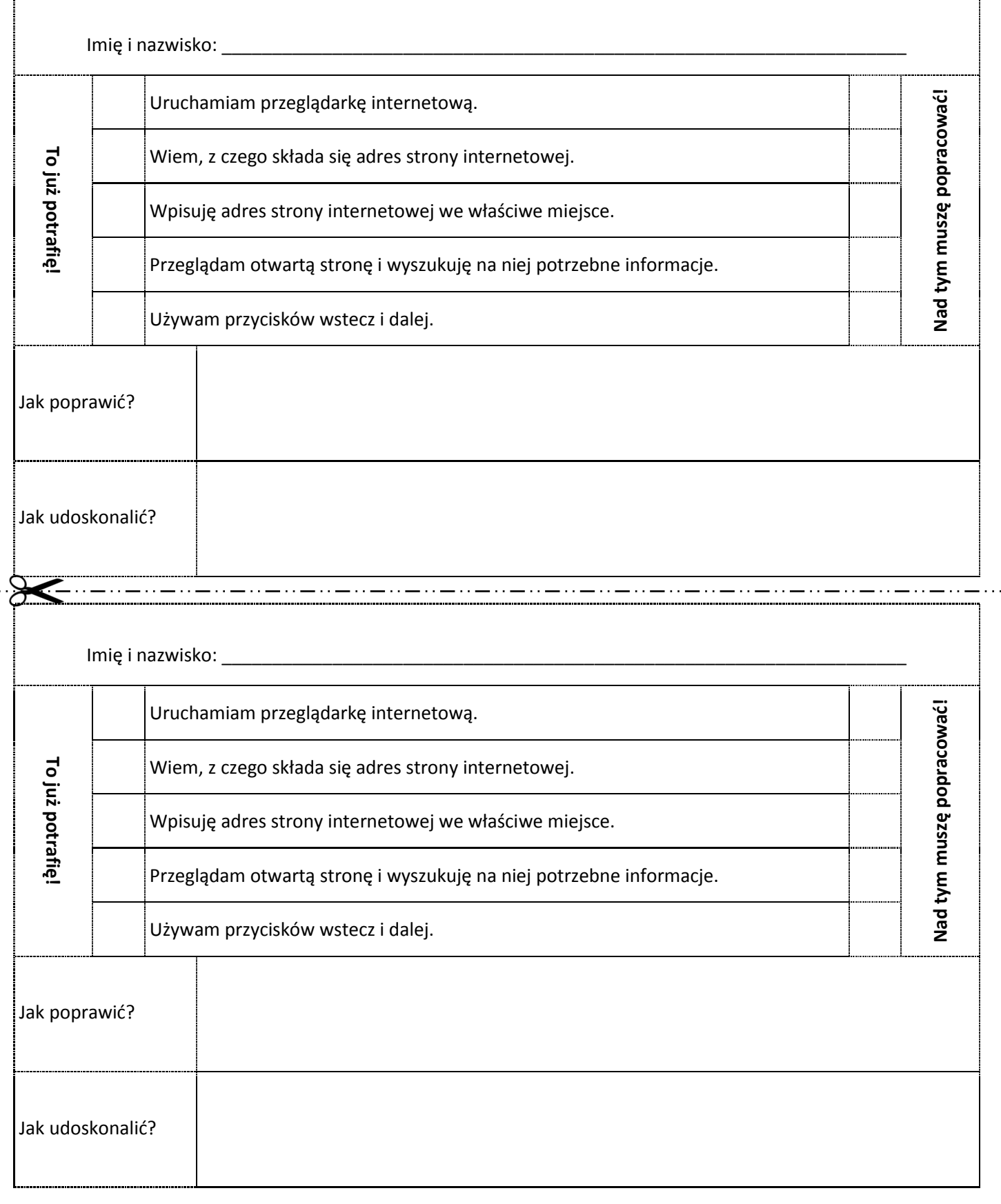

**KAPITAŁ LUDZKI** 

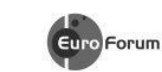

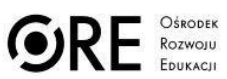

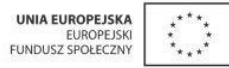

 $\mathbf{r}$ 

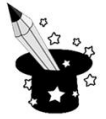

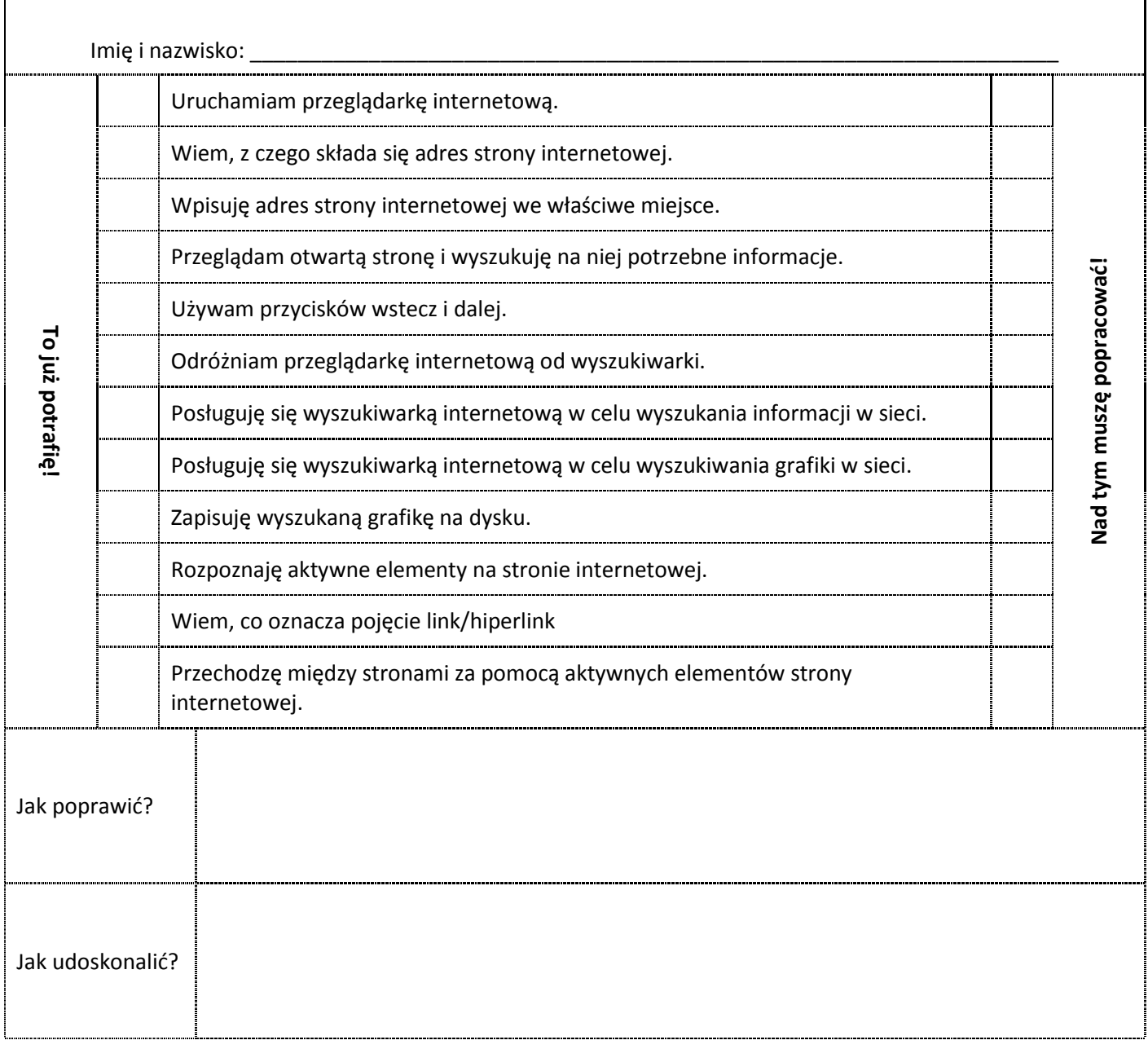

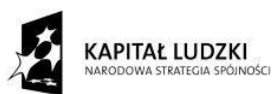

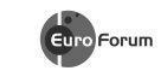

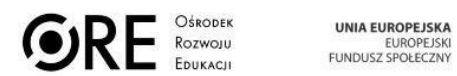

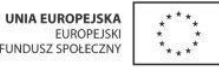

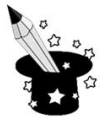

#### **3. Jak poprawić złe?**

W trakcie lekcji skoncentruj się i zapamiętaj jak najwięcej informacji przekazanych przez nauczyciela, w domu w obecności rodziców lub rodzeństwa uruchom przeglądarkę internetową i spróbuj powtórzyć to, co zapamiętałeś z lekcji. Opowiedz członkom rodziny o tym, co robiliście na lekcji.

2 razy w tygodniu otwieraj stronę internetową twojej szkoły lub twojego miasta, wpisując jej adres w pasku adresu przeglądarki internetowej. Przeczytaj kilka aktualnych wydarzeń i wracaj do strony głównej używając przycisku wstecz.

Aby poćwiczyć sprawne poruszanie się po stronach internetowych, codziennie wyszukaj jednego przepisu na ulubiony deser. Włącz wyszukiwarkę internetową, np. google, wpisując adres strony internetowej www.google.pl, w polu wyszukiwania wpisz np. przepisy na deser. Włącz jedną z wyszukanych stron i poszukaj na niej ulubionego przysmaku.

Aby poćwiczyć wyszukiwanie zdjęć i grafiki w Internecie poszukaj zdjęć swoich ulubionych zwierząt. Stwórz na dysku komputera folder –album z takimi zdjęciami.

#### **4. Jak udoskonalić dobre?**

Wraz z kolegami lub rodzeństwem pobawcie się w poszukiwanie informacji o ulubionym piosenkarzu, sportowcu, aktorze. Zadajcie pytanie o swoim idolu, a kolejna osoba musi na nie odpowiedzieć w ciągu pięciu minut. Informacje musi uzyskać z Internetu.

Wyszukaj informacji o innych szkołach w twoim mieście i okolicy. Sprawdź, jakie dodatkowe zajęcia są w nich organizowane, o której zaczynają się lekcje, jakie sukcesy ostatnio odnieśli uczniowie.

Jeśli wybierasz się na jakiś wyjazd lub wakacje sprawdź razem z rodzicami w Internecie jaka pogoda

będzie w miejscu waszego odpoczynku.

Korzystając ze zdjęć satelitarnych dostępnych w Internecie popatrz na swoje miasto z góry. Odnajdź szkołę, do której chodzisz i ulicę, przy której mieszkasz.

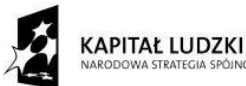

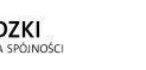

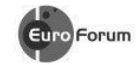

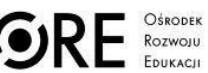

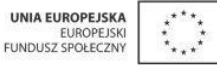

### Projekt realizowany przez:

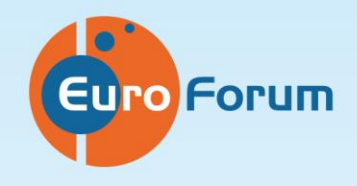

**EURO-FORUM** 20-010 Lublin ul. Graniczna 4/7,8 tel./fax: 81 534 95 72

Program i materiały edukacyjne w czasie trwania projektu dostępne są na stronie www.zo.quizforum.pl, po zakończeniu projektu na portalu dla nauczycieli scholaris.

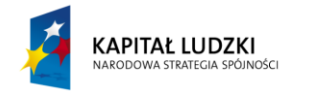

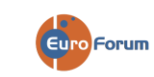

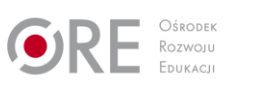

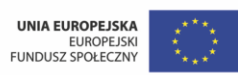